## **■使用した Google アカウントの削除**

- ① Chromebook のログイン画面で、削除する名前をタップ
- ② 名前の横にある下矢印 をタップ (3) [アカウントを削除] をタップ

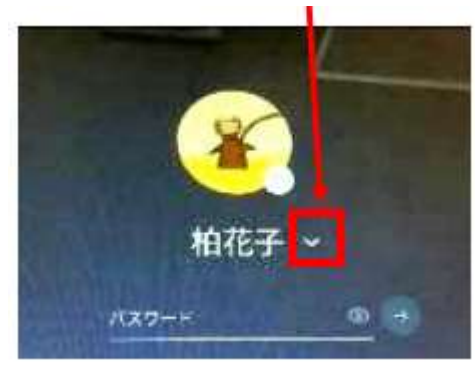

4 表示されたボックスで [アカウントを削除] をタップ

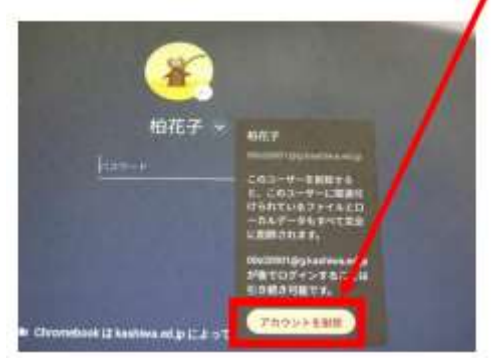

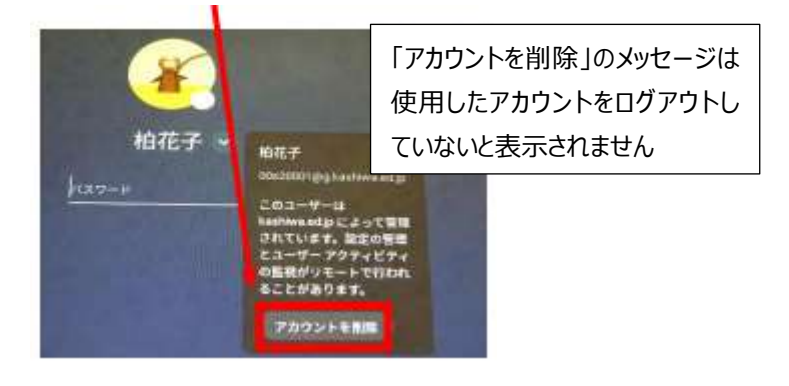